## Exporting workspace administrator notification options to CSV

Managed Service Provider (MSP) administrators and admin users with **sufficient permissions** can export workspace administrator notification options to a CSV file from the **Manage Workspaces** page. You can then download the exported CSV file from the activity log.

To export workspace administrator notification options to a CSV file:

- 1. Access the Manage Workspaces portal.
- 2. Select ACTIONS:

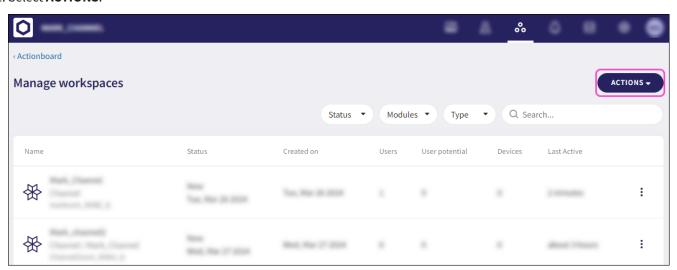

3. Select Export Admin Notification:

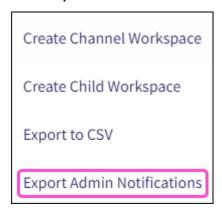

An export confirmation notification appears.

After the export completes, you can download the CSV file from the activity log.

- 4. Select Control Panel > Activity Logs.
- 5. Locate the activity log entry and select **DOWNLOAD**: